# **SCHQ\2 Where students, teachers, Lv'O and parents connect.**

**School Loop** is a web-based learning management and communication system that keeps everyone in the *loop.* lt is important that both students and parents access their School Loop accounts as this is where assignments, classes, and the latest progress reports will be available.

- **Features** 
	- <sup>o</sup>Assignments
	- o All current assignments are listed in a scrollable view. Tap any assignment tile for full details.
- **LoopMail** 
	- o Use your mobile device to view and reply to all of your inbox LoopMail messages. You may also send LoopMail to Administrators, Teachers, and
		- additional supporting staff, e.g., Academic Counselors, Parent and Community Involvement Specialist, etc.
- **Courses** 
	- o At a glance, view the current grade for each course. Tap any course to view your grade progress graph, list of assignments, assignments with a score of zero, and recently scored assignments.
- **News** 
	- o All the current news published for you. Tap any news title to view its details.
- **Calendar** 
	- o A basic list of events for now with upgrades planned for the near future.

Parents and students can download the School Loop mobile app that is available *'or both i Phone and Android phones. lt allows users to view all current zssiqriments,* access *LoopMail, and current news. Click HERE to find out more.* 

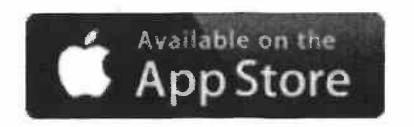

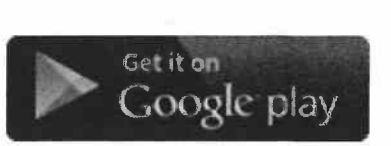

## **Registering**

#### YOU NEED YOUR STUDENT'S SCHOOL ID NUMBER FOR THIS STEP

#### 1. CLICK HERE

- 2. SELECT PARENT REGISTRATION
- 3. Fill in the registration form.

Note: While Email Address is not a mandatory field, we recommend to enter it to be able to reset your password and receive notifications.

Parent Registration

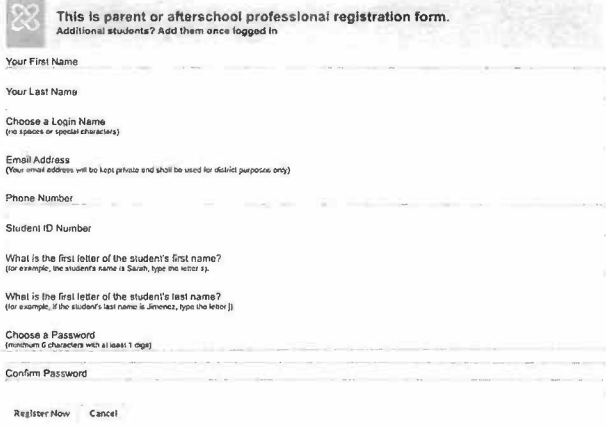

4. Click the Register Now button.

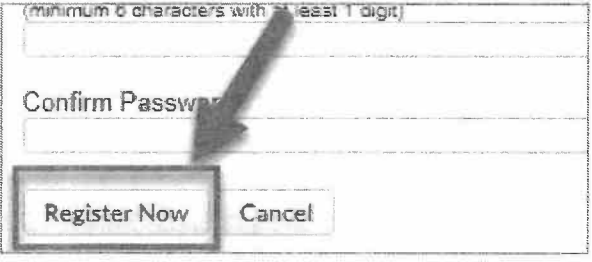

5. Confirmation-If the registration is successful, a User Agreement page opens; you need to read and accept it. Once you accept the agreement, your user portal is displayed:

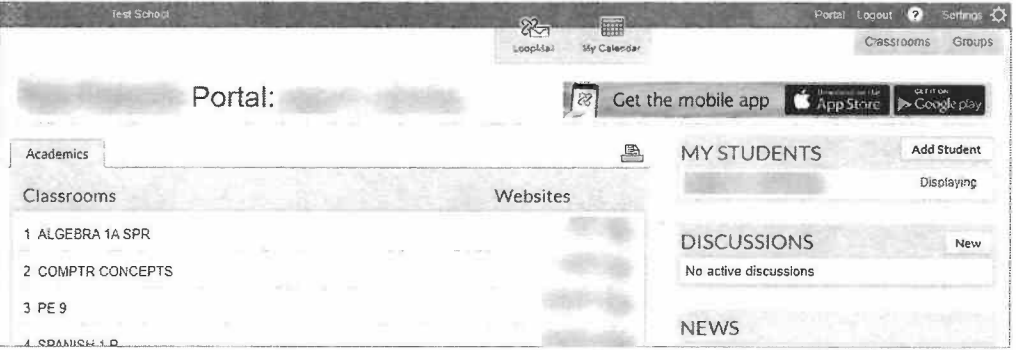

6. You will not have detailed information until your registration upon verification of household members. \*\* This may take up to 48 weekday hours.\*\*

### **Recover Login Info**

l. From the School Loop login site, press the *Forgot Password* button.

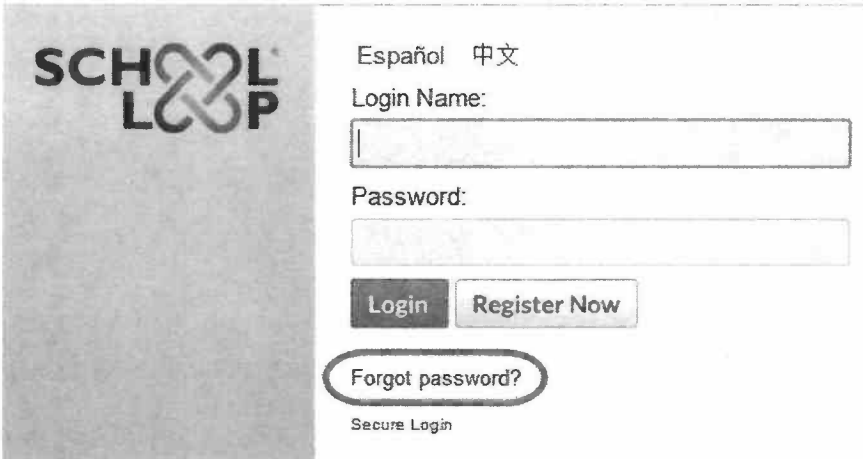

2. Type in your e-mail address or username. *Press send* (circled below).

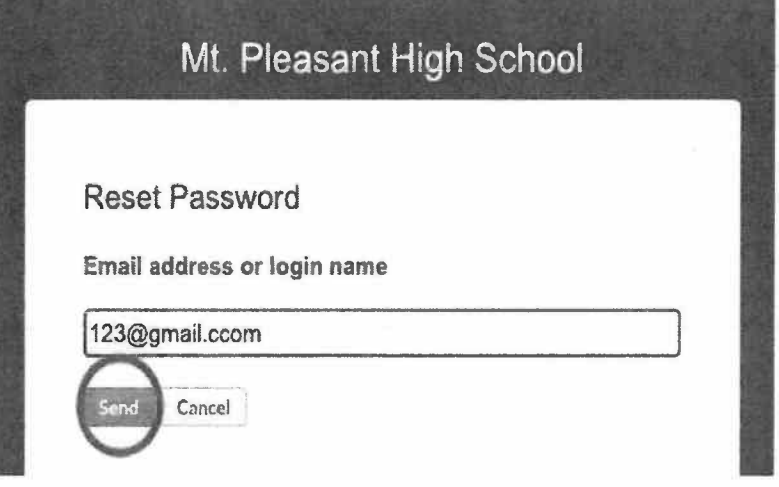

3. You will receive the following message to your email address. *\*\*You will need this information to reset your password.*  Click the URL.

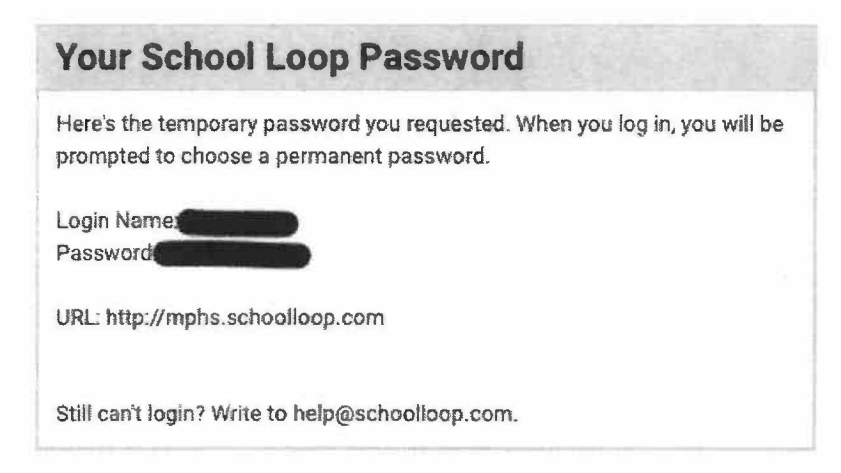

4. The URL will redirect to our school website. Please click on the School Loop symbol.

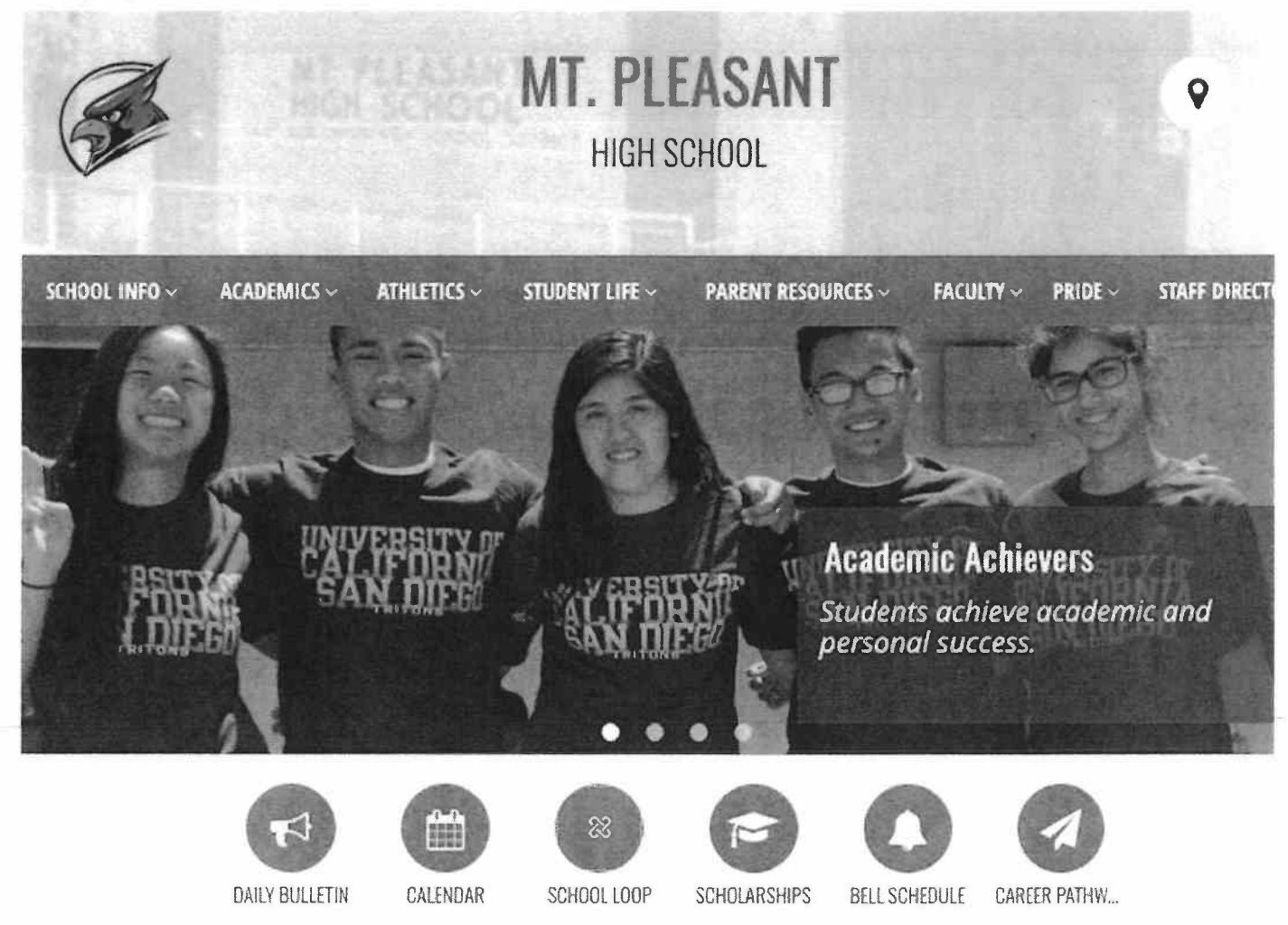

5. Log back in using your *temporary password. Refer* to *the information sent* to *your e-mail.* 

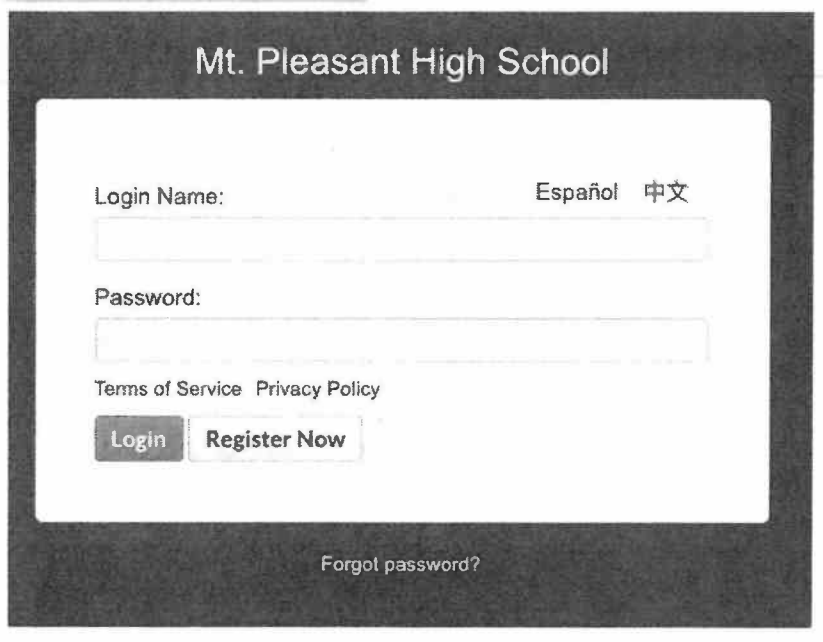

6. lt will redirect you to reset your password. Click *Reset Password* to submit the change.

### **Reset Password**

Please choose a new password for your account. Passwords must be a minimum of 6 characters with at least 1 digit. Protect your account by using a strong password.

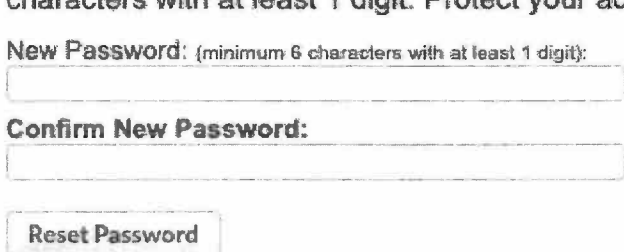

- 7. Log back in using your new password.
- 8. You're all set!